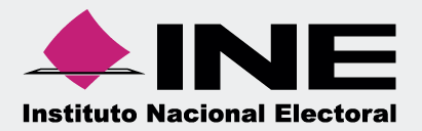

## Sistema Integral de Fiscalización (SIF)

 $\Box$ 

 $\frac{1}{200}$ 

Trabajar Contabilidades

Sistema Integral de Fiscalización

Versión 3.0

Unidad Técnica de Fiscalización

## **Trabajar contabilidades Bir**

Al realizar procedimientos en los módulos Operaciones, Catálogos, Reportes Contables, Informes y Distribución, considera que:

Se debe seleccionar una contabilidad para ingresar a las siguientes opciones de los módulos mencionados:

- **•** Registrar Operaciones Contables.
- **•** Generar y Consultar Informes.
- Capturar Catálogos Auxiliares.
- **•** Generar Reportes Contables.
- Consultar Temporalidad
- Generar una cédula de prorrateo (para el caso de la concentradora)

A continuación se describe el procedimiento para trabajar una contabilidad.

**1** En el acceso único de SIF, seleccione uno de los siguientes procesos: precampaña, ordinario o campaña.

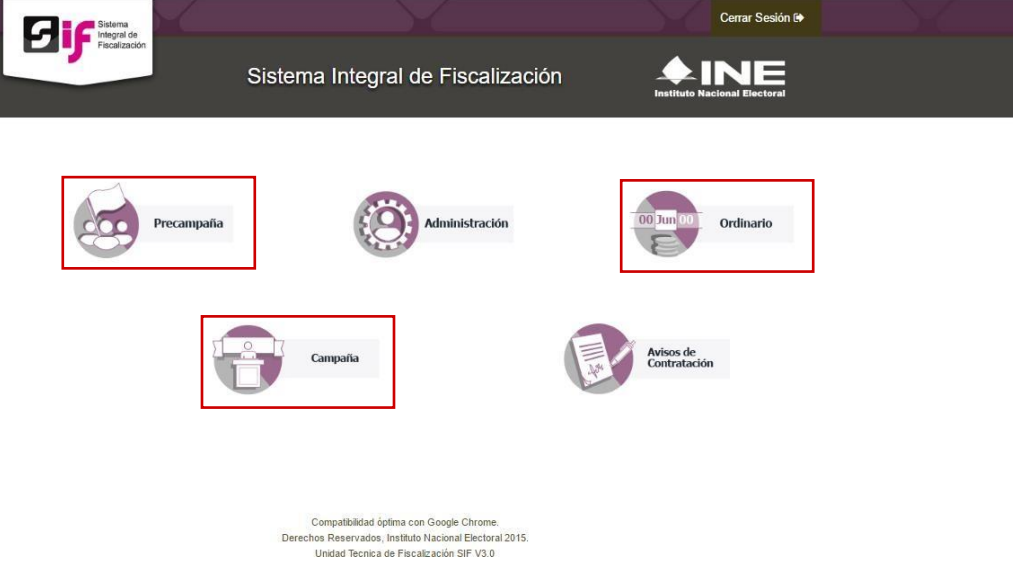

**Sistema Integral de Fiscalización V 3.0** 2 **de** 4

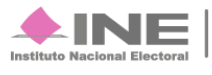

Del listado de contabilidades, seleccione la que requiere trabajar.

**2**

**3**

**4**

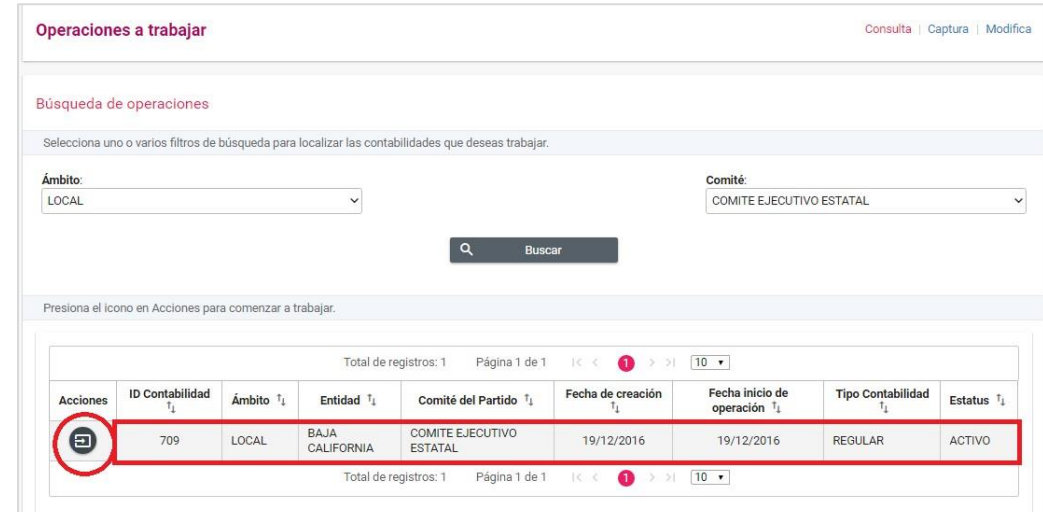

En la parte superior, se mostrarán los datos de la contabilidad seleccionada.

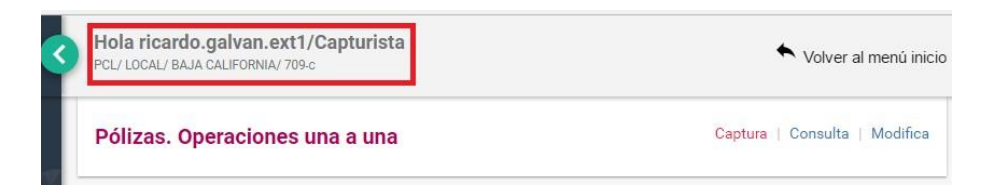

Ingrese a las opciones de los módulos, dependiendo del procedimiento a realizar.

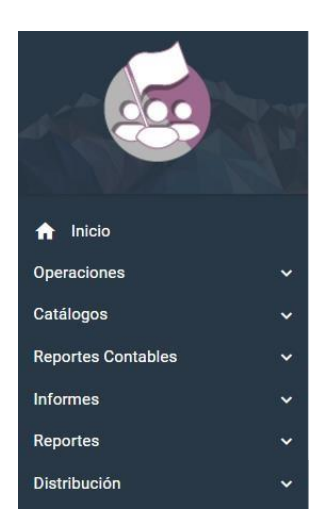

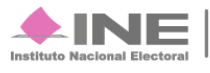

**5** Si requiere trabajar otra contabilidad, de clic en Inicio y seleccione otro proceso.

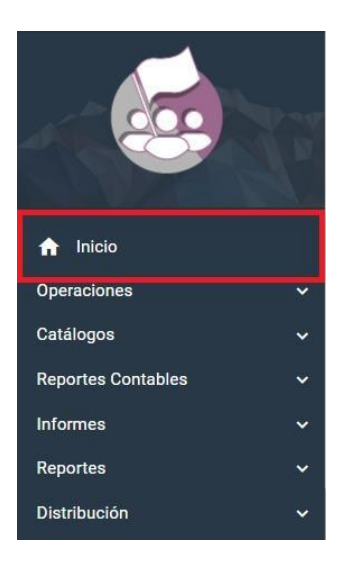

**Nota:** Informes no requiere de la selección de una contabilidad.

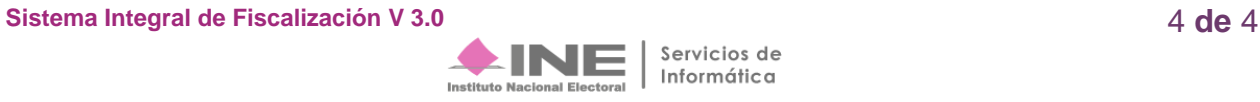